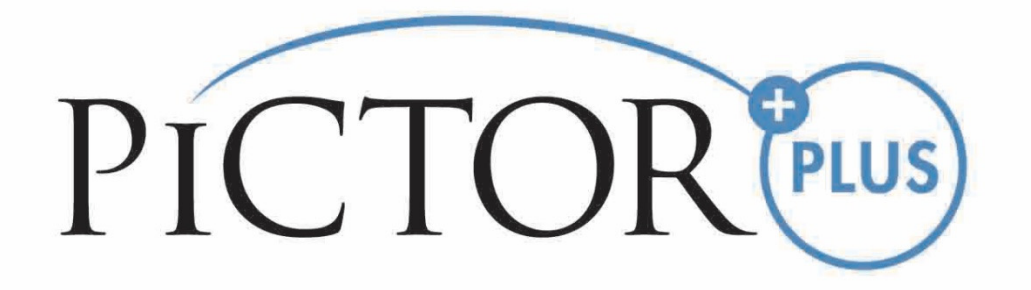

# **BEDIENUNGSANLEITUNG**

# **Volk‐Pictor‐Plus‐Fluorescein‐Angiography‐(FA)‐Modul**

**Zur Verwendung mit: Volk Pictor Plus** 

# **DIESES VERKAUFSPAKET ENTHÄLT:**

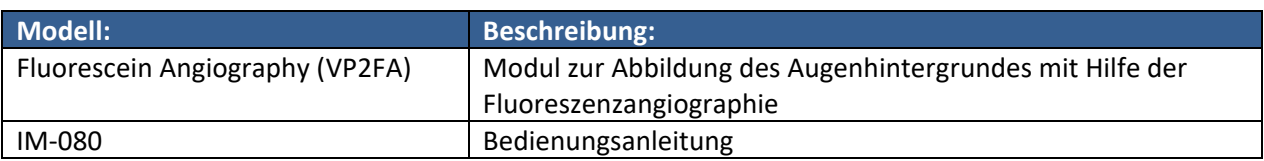

## **SCHNELLSTARTANLEITUNG**

#### **VOR DEM ERSTEN GEBRAUCH:**

Entnehmen Sie das Volk‐Optical‐Pictor‐Plus‐Fluorescein‐Angiography‐Modul aus dem Verkaufspaket und kontrollieren Sie, dass die Teile nicht beschädigt sind.

**HINWEIS:** Genauere Informationen zur Verwendung des Pictor‐Plus‐Handgeräts VP2HAND finden Sie in der Bedienungsanleitung IM‐071.

### **ANWENDUNGSGEBIETE**

Das Pictor‐Plus‐Fluorescein‐Angiography‐Modul VP2FA ist ein unterstütztes Objektiv für das Pictor‐Plus‐ Handgerät VP2HAND und wurde zur Aufnahme von digitalen Bildern der Fundusangiogramme des menschlichen Auges entwickelt.

## **WARNUNGEN UND VORSICHTSMASSNAHMEN**

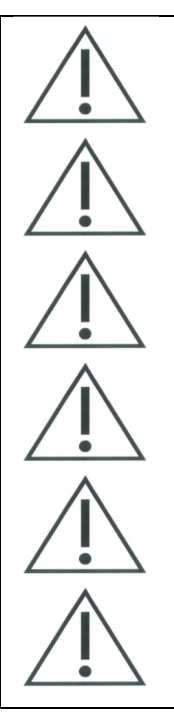

Verwenden Sie nur Akkus und Zubehörteile, die von Volk Optical für dieses Produkt bereitgestellt wurden.

Stellen Sie den PC und die Station außerhalb der Umgebung des Patienten auf (mindestens 1,2 m Abstand zum Patienten).

Die Verbindung zwischen Kamera und Arbeitsplatz ist vom Typ USB und/oder WLAN. Sämtliche Autorisierungsverfahren sind am Arbeitsplatz durchzuführen.

Bilder und Videos können per USB und/oder WLAN von der Kamera auf den Arbeitsplatz kopiert und dann dort angesehen werden.

Der USB‐Schreibschutz ist standardmäßig angeschaltet. Wenn der Schreibschutz aktiviert ist, verhindert diese Funktion das Schreiben auf die Kameraspeicherkarte von einem PC, wenn dieser mit der Station verbunden ist. Wenn das Gerät eine WLAN-Funktion hat, muss der USB‐Schreibschutz ausgeschaltet werden.

Änderungen an diesem Gerät sind nicht zulässig.

# **WICHTIGE SYMBOLE**

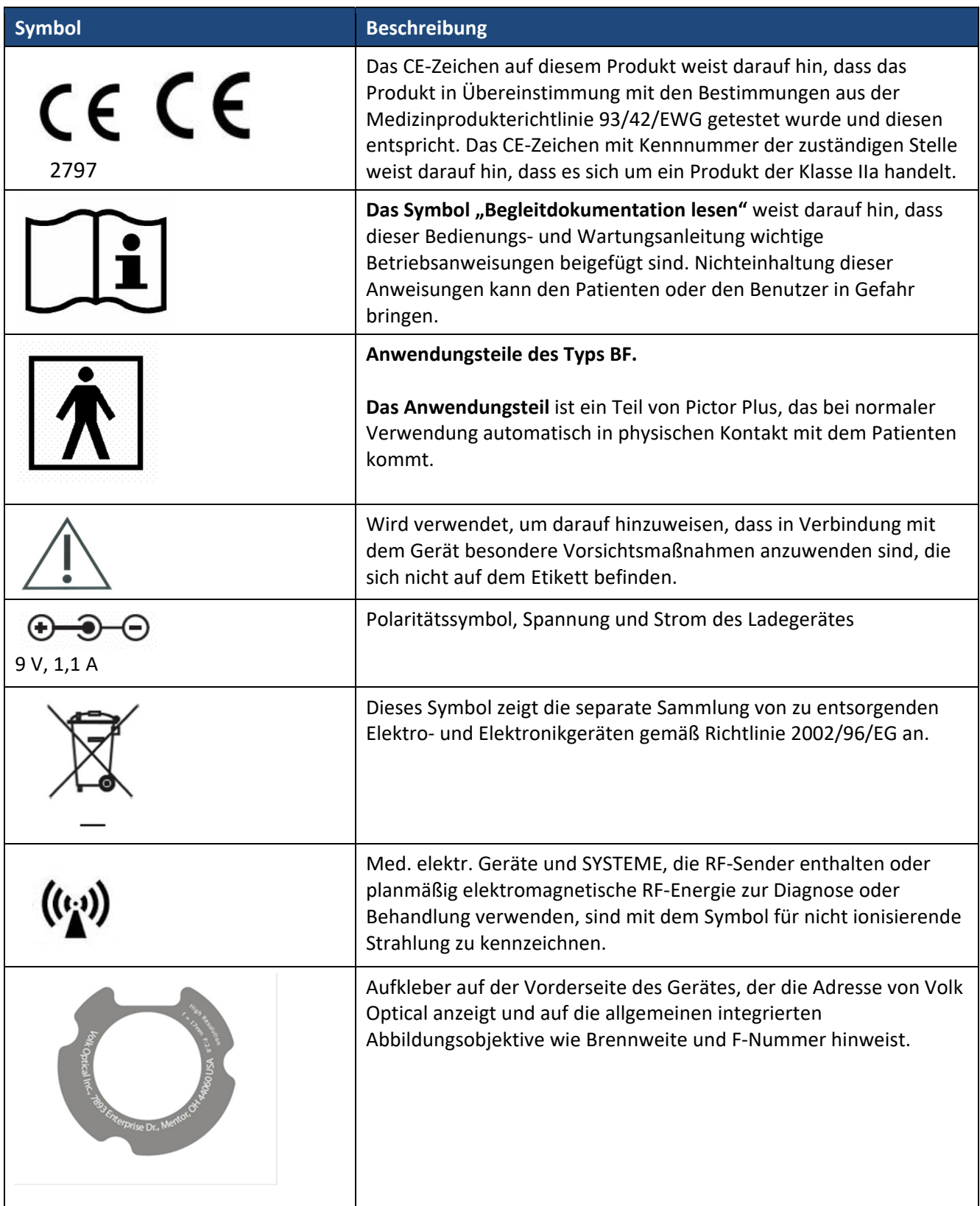

# **TEILE DES GERÄTES**

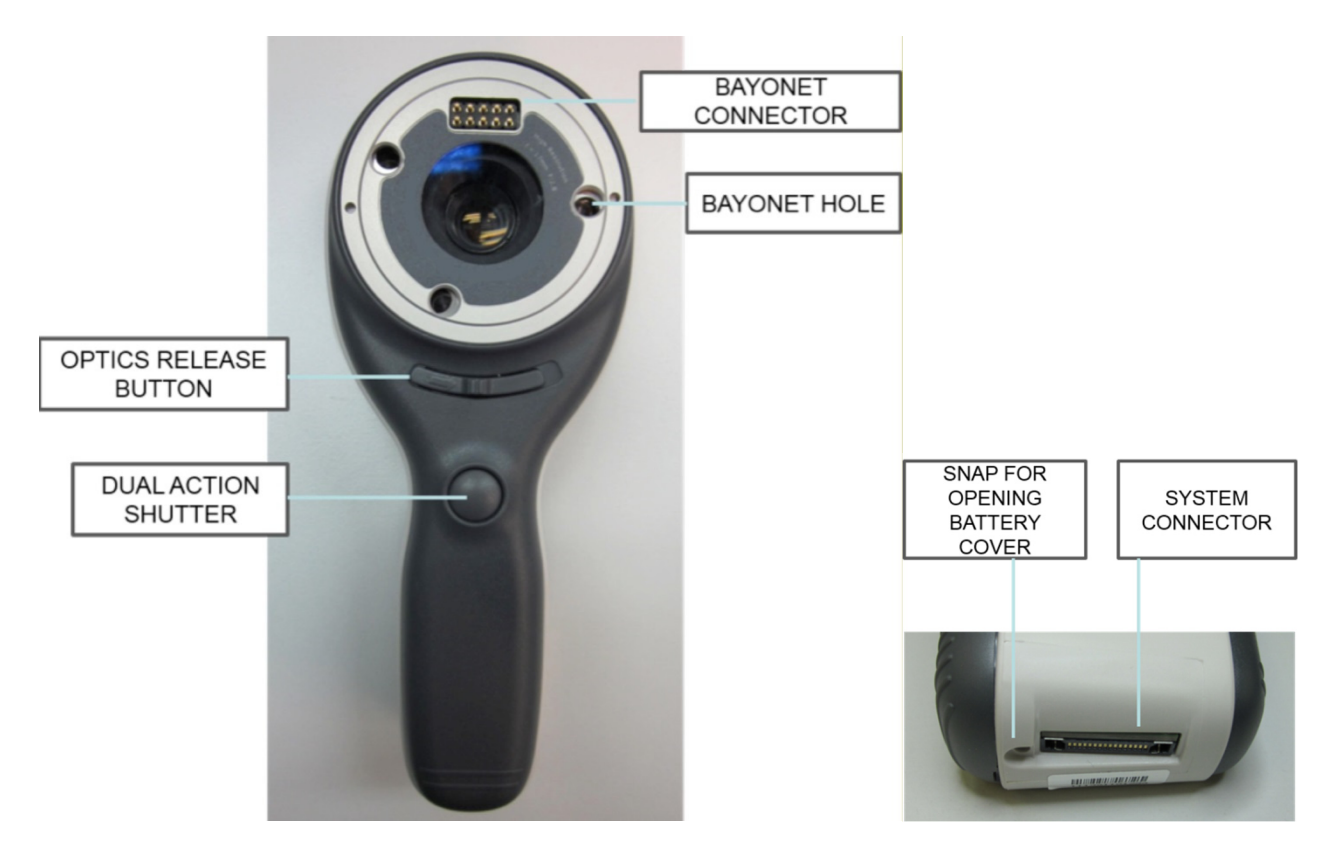

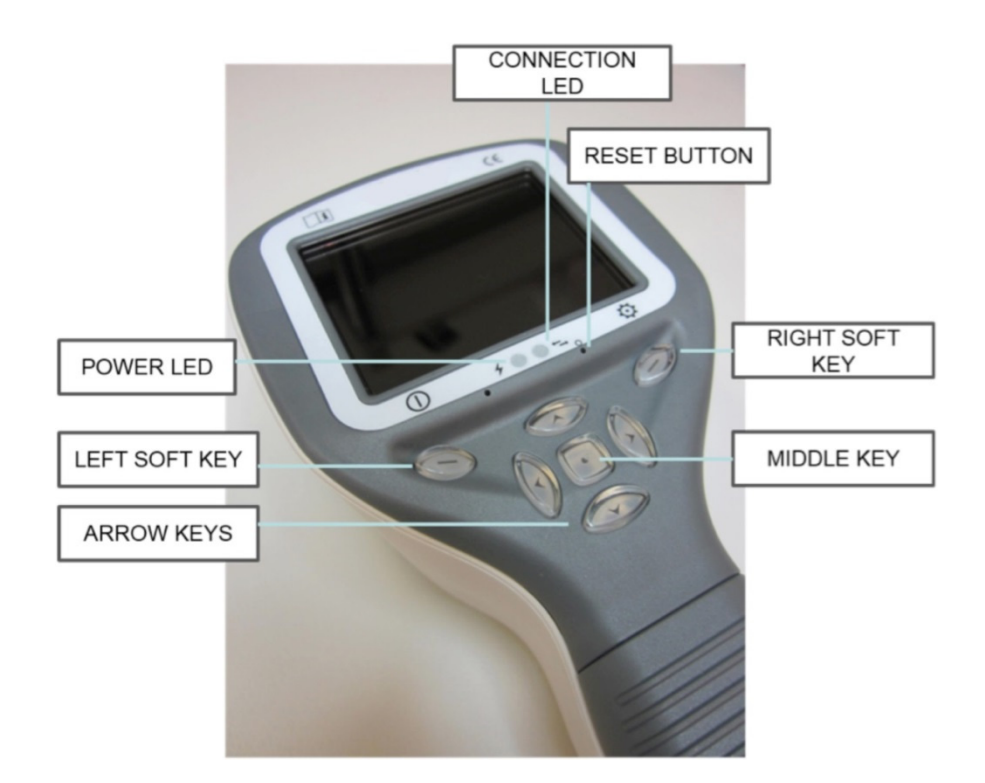

### **Softkey-Tasten:**

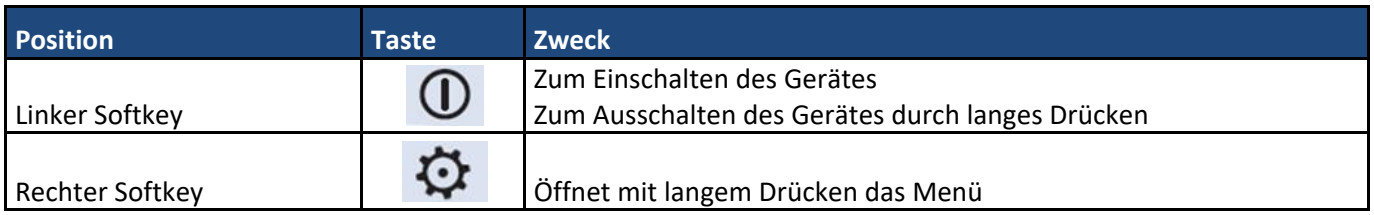

### **LED-Anzeigen:**

Das Aufladen und der Anschluss an den PC werden durch die grüne (lädt) und blaue (angeschlossen) LED‐ Leuchte angezeigt:

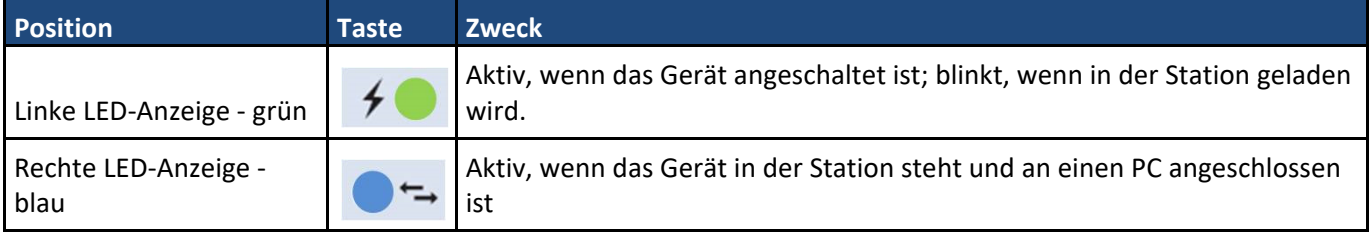

## **ANBRINGEN UND ENTFERNEN VON OBJEKTIVEN**

Die Objektive, die mit Volk Optical Pictor Plus verwendet werden, müssen den Text "PICTOR PLUS" oder "PICTOR" enthalten. Es ist nicht zulässig, andere Objektive an dem Bajonett-Anschluss anzubringen.

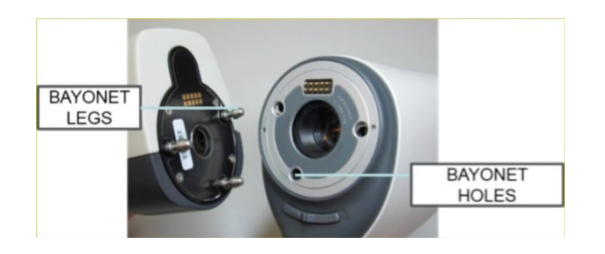

ACHTUNG:

Ein Objektiv wird angebracht, indem es vor den Bajonett‐ Bereich des Gerätes gebracht wird. Drei Bajonett‐Beine werden in die Löcher gesteckt und das Objektiv wird fest in das Gerät gedrückt.

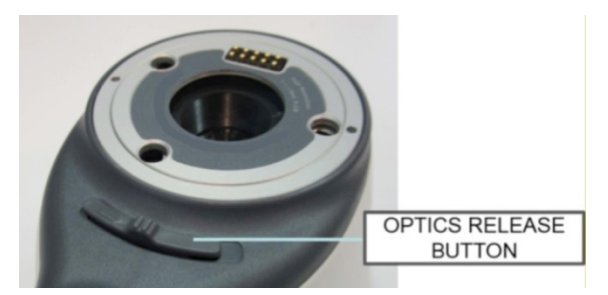

Die Objektive werden entfernt, indem der Entriegelungsknopf auf der Vorderseite des Gerätes über dem zweifachen Verschluss betätigt wird.

# **MENÜ DES GERÄTES**

- Das Menü wird geöffnet, indem der rechte Softkey  $\mathfrak{P}$  für 1 Sekunde gedrückt wird.
- ‐ Das Menü hat sechs Reiter. Einer davon ist für die Einstellungen wie die Sprachauswahl. Es gibt einen Reiter für die Abbildung der Netzhaut (RET), die Fundusangiographie (FA), die Abbildung des vorderen Auges (ANT), des Gehörgangs (OTO), der Haut (DER) und für die allgemeine Abbildung (DF).
- ‐ Die Pfeiltasten werden dazu verwendet, um zwischen den Registerkarten zu wechseln: Nutzen Sie die Pfeiltaste nach oben, um eine Registerkarte auszuwählen und die Pfeiltasten nach links und rechts, um eine andere Registerkarte auszuwählen. Die hellblaue Farbe zeigt die Aktivität einer Registerkarte an.
- ‐ Die Pfeiltasten ändern die Werte innerhalb des Menüs. Aktive Werte werden durch die hellblaue Farbe angezeigt. Geänderte Werte werden durch den linken Softkey ("Ok") gespeichert und durch den rechten Softkey ("Abbrechen") verworfen. Einige Werte werden durch Drücken des mittleren Softkeys bestätigt.

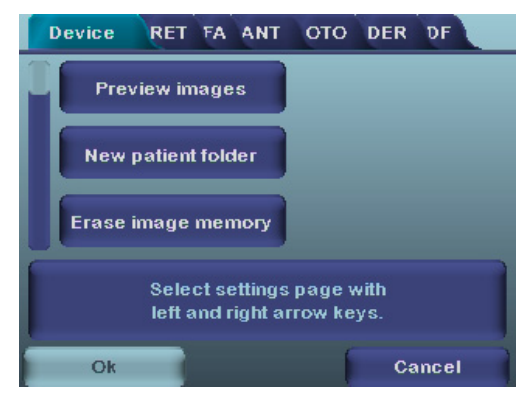

### **Bildverarbeitung im Rahmen der Fluoreszenzangiographie mit Hilfe der Objektive VP2HAND & VP2FA**

Die digitale ophthalmologische Kamera Volk Optical FA ist dafür vorgesehen, digitale Bilder der Fundusangiographie des menschlichen Auges aufzuzeichnen. Das Gerät für die Fundusangiographie‐Abbildung besteht aus:

- Pictor-Plus-Handgerät VP2HAND
- Aufsetzbares Pictor‐Plus‐FA‐Modul VP2FA
- Augenmuschel für Pictor Plus VP2ECUP
- Station zum Aufladen und für die Bildübertragung VPCRADLE

Infrarot wird zum Anvisieren des Bildes auf den Augenhintergrund verwendet und blaues Licht blinkt auf, wenn das Bild aufgezeichnet wird. Die Pupille reagiert nicht auf das Infrarotlicht, so dass diese Untersuchung für den Patienten angenehm ist.

Pictor Plus FA hat 9 interne Fixierziele, auf die sich der Patient während der Bildverarbeitung konzentrieren kann. Der folgende Abschnitt liefert die Anleitung zur Kontrolle der Fixierlichter.

#### **SCHRITTE FÜR DIE ABBILDUNG DER NETZHAUT:**

- 1. Der Untersuchungsraum sollte so dunkel wie möglich sein.
- 2. Sowohl der Patient als auch der Untersucher sollten während der Aufnahme der Bilder sitzen.
- 3. Bei Verwendung des Pictor‐Plus‐FA‐Objektivs sollte das Gerät mit dem Schlitzlampenadapter auf einem Schlitzlampenunterteil montiert werden, dies ist zwingend erforderlich, damit gute Bilder erzielt werden.
- 4. Es kann entweder der automatische Fokus oder der manuelle Fokus verwendet werden. Der Autofokusbereich liegt bei ‐11 bis +3 Dioptrien; der manuelle Fokusbereich bei ‐20 bis +20 Dioptrien. Wenn der Patient einen Refraktionsfehler hat und der Autofokus ausgeschaltet ist, muss der Fokus eingestellt werden:
	- Weitsichtigkeit: Die Kamera wird auf die Distanz fokussiert, indem der Pfeil nach oben gedrückt wird. Einmaliges Drücken auf die Taste entspricht ungefähr 2 Dioptrien.
- Kurzsichtigkeit: Die Kamera wird näher heran fokussiert, indem der Pfeil nach unten gedrückt wird. Einmaliges Drücken auf die Taste entspricht ungefähr 2 Dioptrien.
- 5. Das Ziellicht wird automatisch angeschaltet, wenn die Kamera in die Live‐Ansicht geht.
- 6. Das mittlere Fixierziel leuchtet auf, wenn der linke Softkey gedrückt wird. Dies ergibt ein Bild mit der Makula im Zentrum. Um das Fixierziel zu ändern, drücken Sie den linken Softkey und navigieren Sie mit den Pfeiltasten zwischen den 9 Zielen, wie es in der Grafik in der unteren linken Ecke des Displays angezeigt wird. Wenn das Fixierziel ausgeschaltet ist, bitten Sie den Patienten, zu einem Ziel an der Wand etwa 2‐3 Meter hinter dem Bediener zu schauen.
- 7. Das Licht wird mit den Pfeiltasten nach links und rechts eingestellt. Insgesamt gibt es 10 Helligkeitsstufen. Der Standardwert ist 5. Die geeignete Beleuchtung liegt normalerweise bei 2 bis 8. Die Änderung der Beleuchtungshelligkeit wirkt sich nur auf den blauen Aufnahmeblitz aus.
- 8. Das Zielhilfsquadrat auf dem Bildschirm zeigt dem Benutzer an, wann er das Bild machen muss. Wenn die Netzhaut nicht vollständig im Blick ist, ist das Quadrat rot. Sobald das Ziel in Ordnung ist und die Netzhaut vollständig auf dem Bildschirm erscheint, wird das Quadrat grün und zeigt an, dass dies ein guter Moment ist, um das Bild zu machen.
- 9. Das Nähern an das Auge beginnt aus einem Abstand von 10 Zentimetern. Es wird sich der Pupille genähert, bis die Reflektion des Augenhintergrundes gesehen werden kann. Die korrekte Bildverarbeitungsdistanz liegt bei 2 cm. Die Silikonauflage muss ungefähr zur Hälfte eingedrückt sein. Das Zielhilfsquadrat auf dem Display zeigt an, dass das Bild gemacht werden kann, sobald er von rot zu grün wechselt.

Die Kamera wird stabilisiert, indem die Außenseite der Hand gegen die Stirn des Patienten gehalten wird. Ein Beispiel für die korrekte Verwendungsposition ist unten gezeigt:

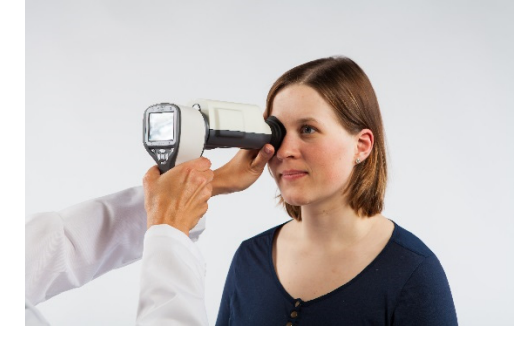

10. Ein Standbild wird aufgezeichnet, indem die Verschlusstaste komplett nach unten gedrückt wird. Ein Video wird aufgezeichnet, indem der Verschluss nach unten gedrückt gehalten wird. Das aufgenommene Bild wird am Bildschirm angezeigt, bis der Benutzer das Bild durch Drücken des Verschlusses oder des linken oder rechten Softkeys löscht. Das Bild kann in der sofortigen Vorschau herangezoomt werden, indem die mittlere Taste gedrückt wird. Es gibt vier Zoom‐Stufen. Durch Drücken der mittleren Taste wird die nächste Stufe aktiviert. Mit den Pfeiltasten kann man sich um das Bild bewegen.

Diese sofortige Vorschau kann im Objektivmenü der Pictor Plus FA aktiviert/deaktiviert werden.

- 11. Wenn während einer Sitzung mehrere Patienten untersucht werden, sollte für jeden Patienten ein neuer Ordner angelegt werden, indem die mittlere Taste für mehr als 3 Sekunden gedrückt gehalten wird.
- 12. Übertragen Sie die Bilder nach dem Aufzeichnen auf einen PC. Die Bilder werden an einen PC übertragen, wenn die Kamera in die Station gesteckt wird. Pictor Plus funktioniert wie jede andere Digitalkamera.

13. Wenn die Kamera aus der Station genommen wird, wird geprüft, ob alle Bilddaten aus dem Speicher gelöscht wurden. Es wird empfohlen, dass vor jedem neuen Aufzeichnen von Patientenbildern die Bilddaten aus dem Speicher gelöscht werden.

Die Hauptfunktionen der Kamera bei Verwendung eines VP2FA‐Objektivs sind in der Abbildung unten gezeigt:

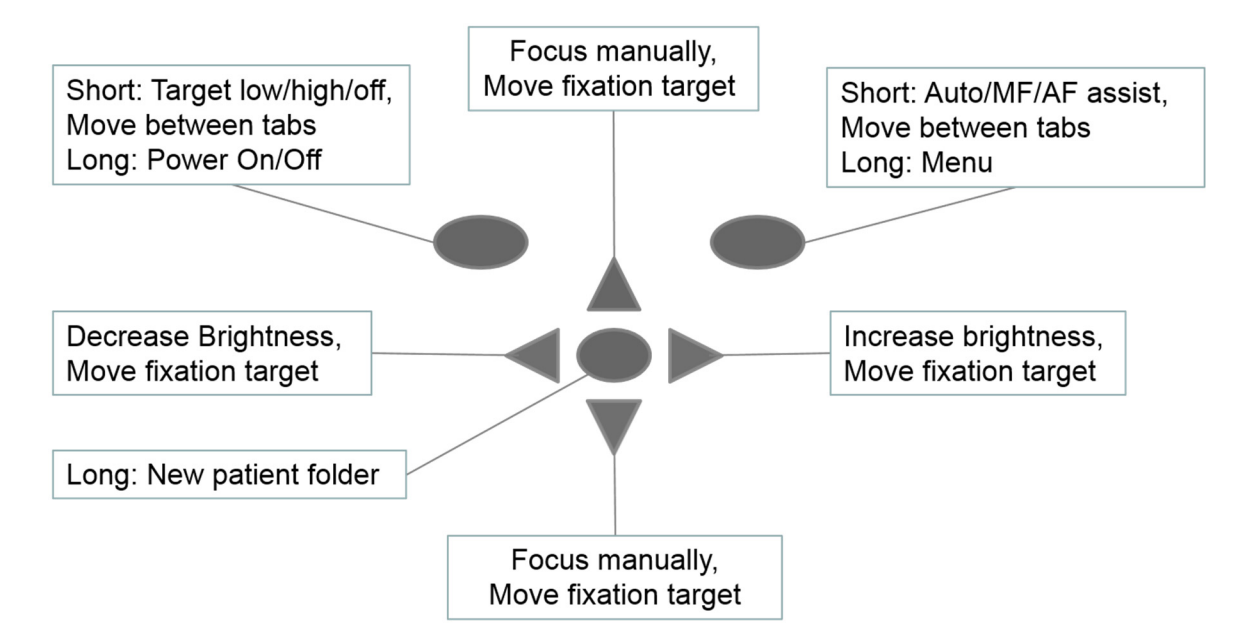

#### Die Tabelle unten enthält Erklärungen für die Hauptfunktionen:

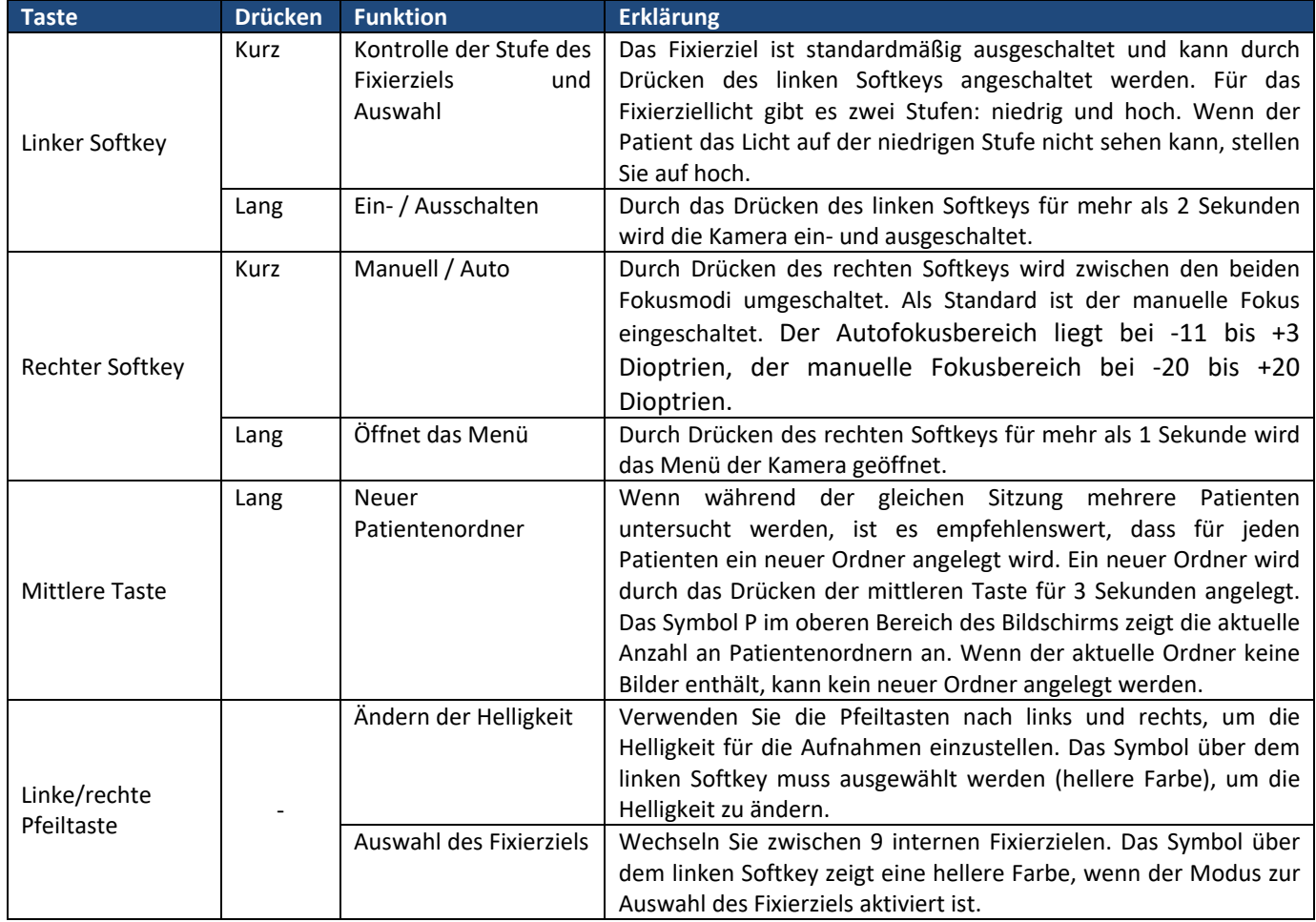

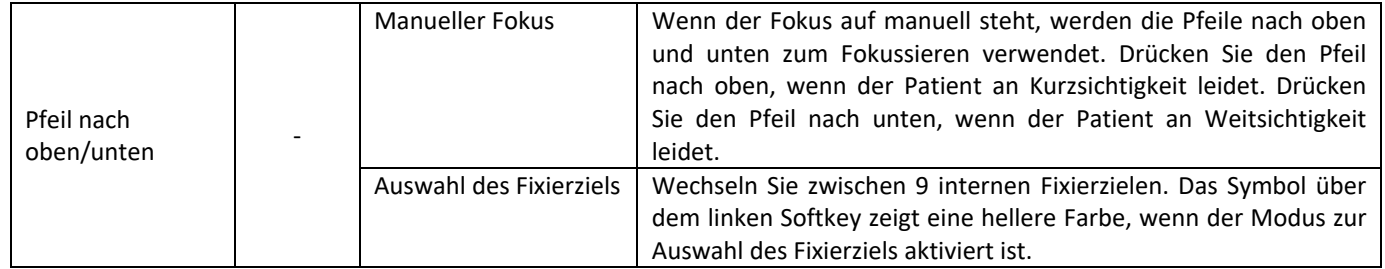

Die Tabelle unten enthält Erklärungen für die FA‐Einstellungsregisterkarte zur Fundusangiographie‐ Bildverarbeitung:

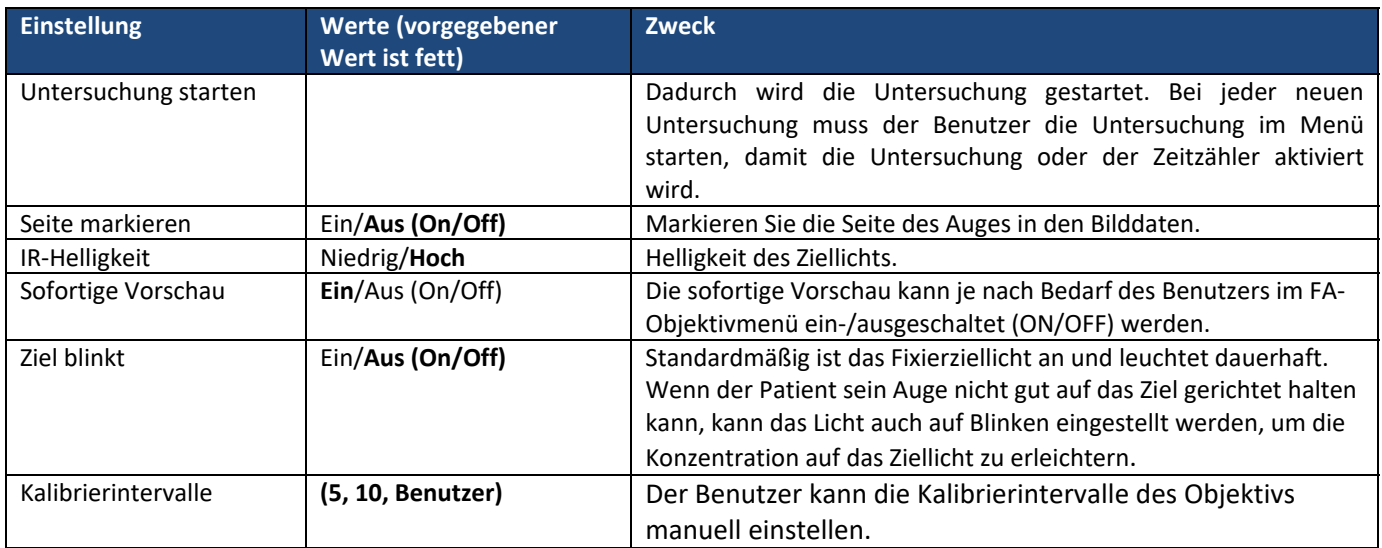

#### **Untersuchung starten**

Dadurch wird die Untersuchung gestartet. Bei jeder neuen Untersuchung muss der Benutzer die Untersuchung im Menü starten, damit die Untersuchung oder der Zeitzähler aktiviert wird.

#### **Seite markieren**

Es ist möglich zu markieren, welches Auge aufgezeichnet wurde. Das Markieren der Seite wird aus dem Menü heraus aktiviert. Bei Aktivierung wird die Seite in dem Dateinamen und auf dem Bild markiert. Bei Videoaufnahmen wird die Seite immer nur im Dateinamen markiert. Wenn das Markieren der Seite aktiviert ist, überprüft die Kamera nach jedem aufgezeichneten Bild die Seite. Die Kennungen für die Abbildungen des Auges sind OS für links und OD für rechts.

#### **IR‐Helligkeit**

Die IR‐Helligkeitswerte sind Niedrig/Mittel/Hoch (Low/Med/High). Sie können vom Benutzer mit den linken und rechten Pfeiltasten eingestellt werden. Es wird immer "Hoch" empfohlen.

#### **Sofortige Vorschau**

Die sofortige Vorschau kann je nach Bedarf des Benutzers im FA‐Objektivmenü ein‐/ausgeschaltet (ON/OFF) werden.

#### **Ziel blinkt**

Standardmäßig ist das Fixierziellicht an und leuchtet dauerhaft. Wenn der Patient sein Auge nicht gut auf das Ziel gerichtet halten kann, kann das Licht auch auf Blinken eingestellt werden, um die Konzentration auf das Ziellicht zu erleichtern.

#### **Kalibrierintervalle**

Der Benutzer kann das Kalibrierintervall des Objektivs manuell einstellen. Wählt der Benutzer z. B. 5, erfolgt die Kalibrierung des Geräts erst, nachdem die nächsten fünf aufeinander folgenden Bilder aufgenommen wurden. Die Kamera behält die ausgewählten Menüeinstellungen auch nach dem Ausschalten bei.

#### **Menü:**

- 1. Voreingestelltes Anzeigefenster, wenn das FA‐Objektiv mit Hilfe des manuellen Modus (Manual Mode) aufgesetzt wird. Sie können die Dioptrienskala je nach den Dioptrien des Patienten manuell verändern. Das Bild kann aufgenommen werden, wenn die Verschlusstaste vollständig nach unten gedrückt und gehalten wird.
- 2. op:FA  $\rightarrow$  Objektiv, das als FA für die Fundusangiographie-Bildverarbeitung erkannt wird.

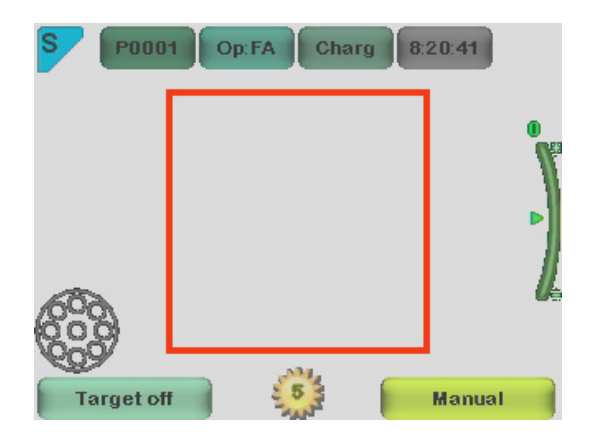

3. Voreingestelltes Anzeigefenster, wenn das FA‐Objektiv mit Hilfe des AF‐Hilfsmodus (AF Assist mode) aufgesetzt wird. Die Dioptrienskala wird automatisch angepasst. Das Bild kann aufgezeichnet werden, wenn die Verschlusstaste halb gedrückt ist.

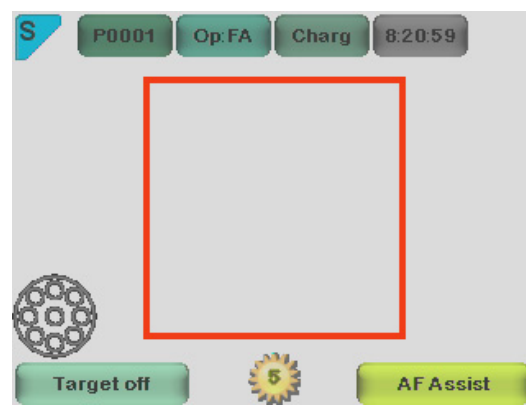

4. Voreingestelltes Anzeigefenster, wenn das FA‐Objektiv mit Hilfe des MF‐Hilfsmodus (MF Assist mode) aufgesetzt wird. Die Dioptrienskala wird manuell angepasst. Das Bild kann aufgezeichnet werden, wenn die Verschlusstaste halb gedrückt ist.

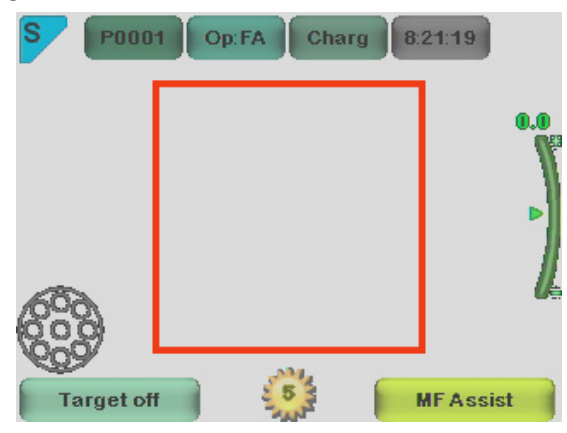

5. Wenn die rechte Pfeiltaste vollständig nach unten gedrückt wird, erscheint die Menütabelle auf dem Display.

Die voreingestellte Geräteregisterkarte ist dann AN (ON). Sie gelangen mit den linken und rechten Pfeiltasten zur nächsten Registerkarte.

Hier wird die FA‐Registerkarte gewählt.

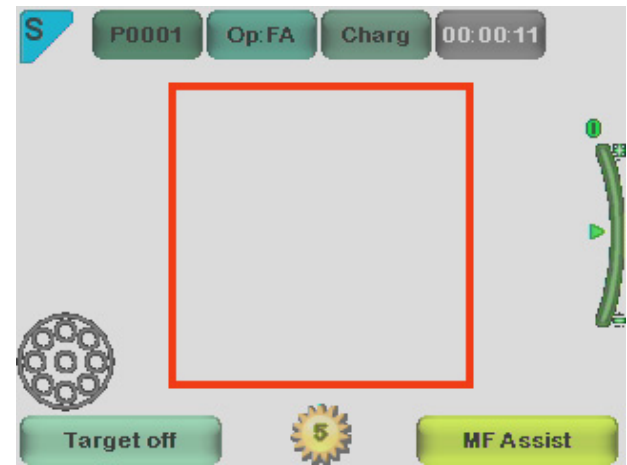

#### **Zeitzähler:**

Untersuchung starten (start study) kann im FA‐Objektivmenü gewählt werden. Die Verschlusstaste ist während des Live‐Anzeigebildschirms einmal halb zu drücken. Es erscheint der Zeitzähler oben rechts (markiert durch den Pfeil auf dem Bild).

Der Zeitzähler wird auf die abschließenden Bilder gedruckt.

Der Zeitzähler leitet Sie durch alle Phasen der Angiographie.

Um den Zeitzähler nach Beendigung der Untersuchung anzuhalten, muss der Benutzer in das FA‐Objektivmenü schalten und die STOP‐STUDY‐Schaltfläche (Untersuchung anhalten) drücken.

## **TECHNISCHE BESCHREIBUNG**

#### **MIT DER PICTOR.PLUS.M5‐KAMERA VERBUNDENES FUNDUSANGIOGRAPHIEMODUL**

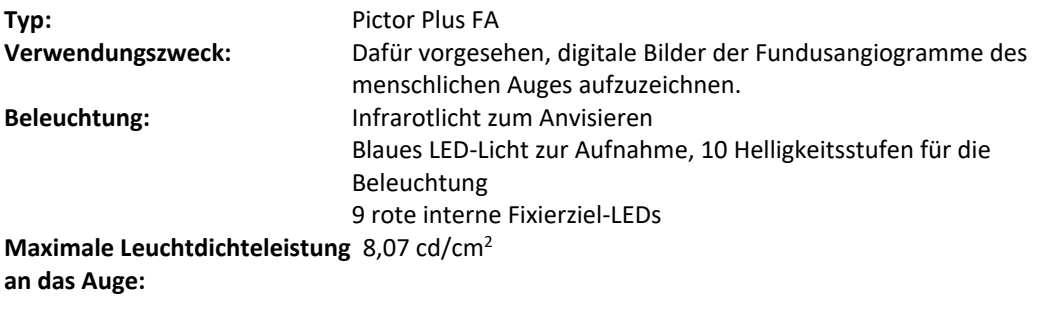

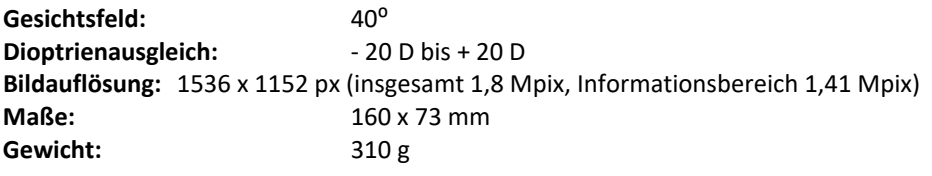

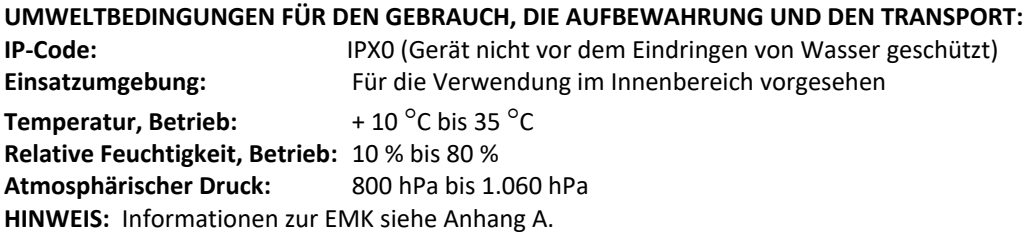

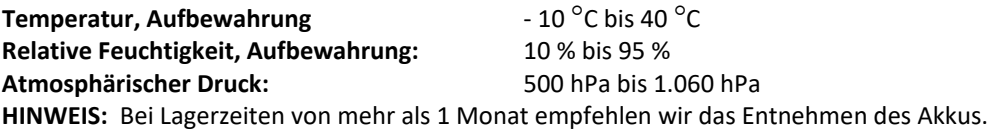

#### **Transport in geschütztem Aluminiumkoffer:**

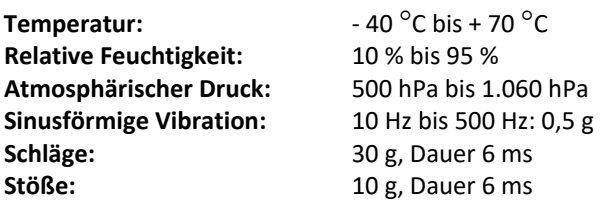

## **KONTAKT**

Wenn Sie Ihren Kundendienst vor Ort kontaktieren wollen, rufen Sie an unter: 800‐345‐8655 oder senden Sie uns eine E‐ Mail an:

service@Volk Optical.com

## **GEWÄHRLEISTUNG**

Volk Optical übernimmt eine Produktgarantie von 1 Jahr auf Material und Arbeit. Die Garantiezeit für den Akku beträgt 6 Monate.

#### **Einreichen von Ansprüchen:**

Ein Anspruch im Rahmen dieser Gewährleistung muss schriftlich und vor dem Ende der Garantiezeit bei Volk Optical eingereicht werden. Der Anspruch muss eine schriftliche Beschreibung des Problems des Gerätes enthalten.

#### **Die Gewährleistung erstreckt sich nicht auf:**

Produkte, die Missbrauch, Unfällen, Änderungen, Anpassungen, Manipulationen, Zweckentfremdung, falscher Installation, Mangel an erforderlicher Sorgfalt oder Reparaturen oder Wartungen ausgesetzt waren, die nicht in der Dokumentation des Produktes vorgesehen waren, oder wenn die Modell‐ oder Seriennummer geändert, manipuliert, unleserlich gemacht oder entfernt wurde. Die Gewährleistung deckt keine Schäden, die durch Stürze des Gerätes verursacht wurden oder die auf normalen Verschleiß zurückzuführen sind. Alle Beanstandungen in Verbindung mit Aufklebern, die sich von dem Gerät lösen, fallen nicht unter die Gewährleistung. Reparaturen oder Wartungsarbeiten, die von anderen als durch Volk Optical zugelassene Einrichtungen durchgeführt werden, sind nicht durch die Gewährleistung gedeckt. Für den Kundendienst wenden Sie sich bitte an: service@Volk.com

### **Anhang A ‐ Informationen zur elektromagnetischen Kompatibilität**

Das MEDIZINISCH‐ELEKTRISCHE SYSTEM erfordert spezielle Vorsichtsmaßnahmen bezüglich der EMK und muss in Übereinstimmung mit den bereitgestellten EMK‐Informationen installiert und in Betrieb genommen werden. Tragbare und mobile RF‐Kommunikationsgeräte können Auswirkungen auf das MEDIZINISCH‐ ELEKTRISCHE SYSTEM haben. Die Pictor Plus sollte nicht in der Nähe von oder auf anderen Geräten aufgebaut werden. Sollte ein solcher Aufbau unvermeidlich sein, muss das GERÄT oder SYSTEM überwacht werden, um den normalen Betrieb in der Konfiguration, in der es verwendet wird, sicherzustellen.

#### **Herstellererklärung – elektromagnetische Störfestigkeit**

Die PICTOR PLUS ist dafür vorgesehen, in den unten angegebenen elektromagnetischen Umgebungen eingesetzt zu werden. Der Kunde oder Benutzer der Pictor Plus muss sicherstellen, dass sie in einer solchen Umgebung verwendet wird.

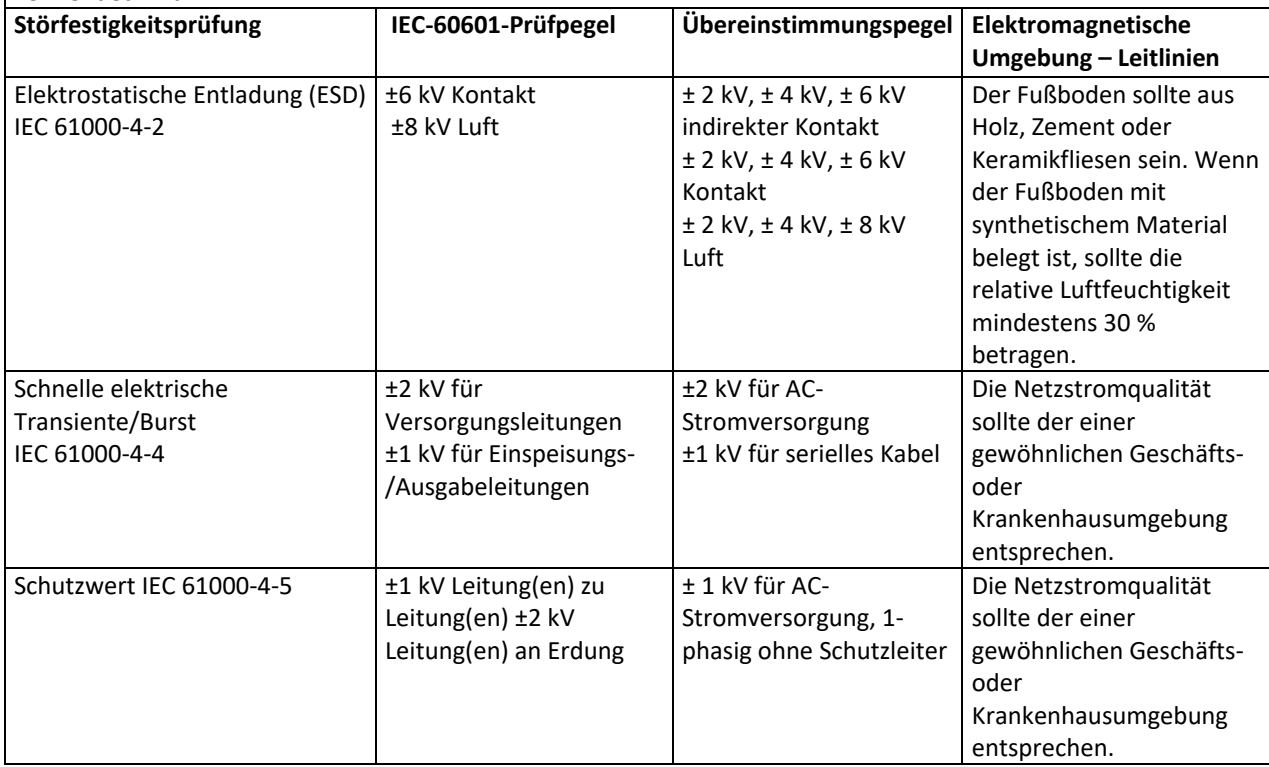

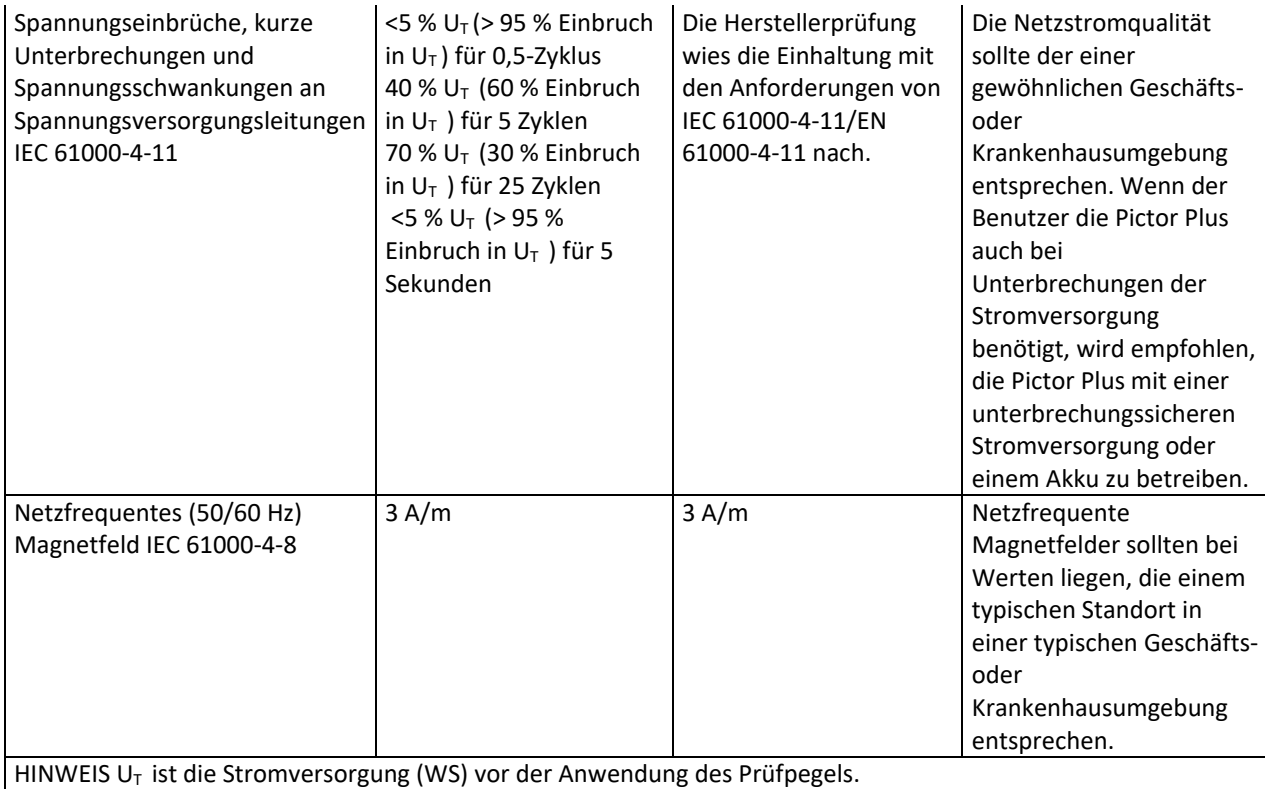

#### **Leitlinien und Herstellererklärung – elektromagnetische Störfestigkeit:**

Die Pictor Plus ist dafür vorgesehen, in den unten angegebenen elektromagnetischen Umgebungen eingesetzt zu werden. Der Kunde oder Benutzer der Pictor Plus muss sicherstellen, dass sie in einer solchen Umgebung verwendet wird.

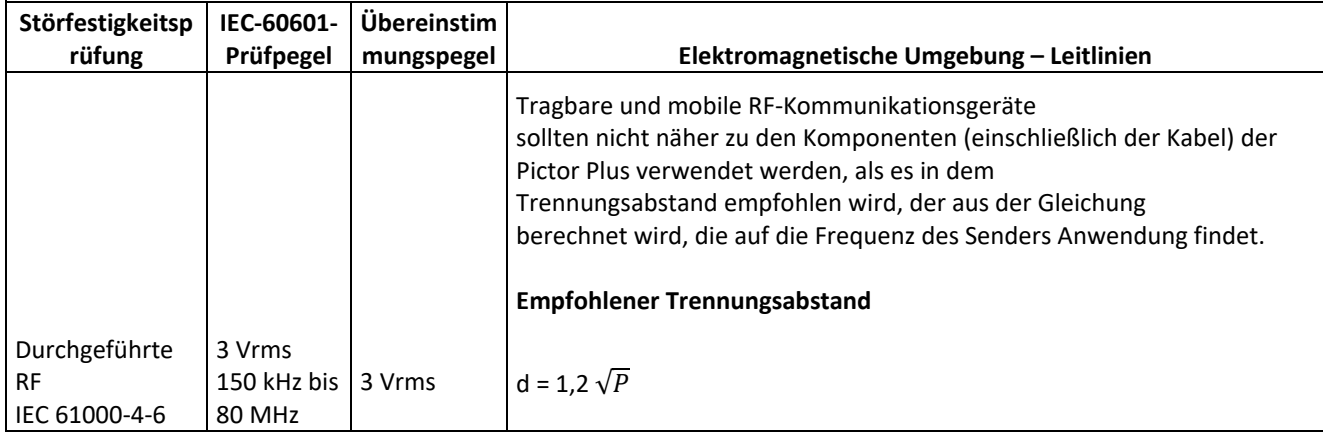

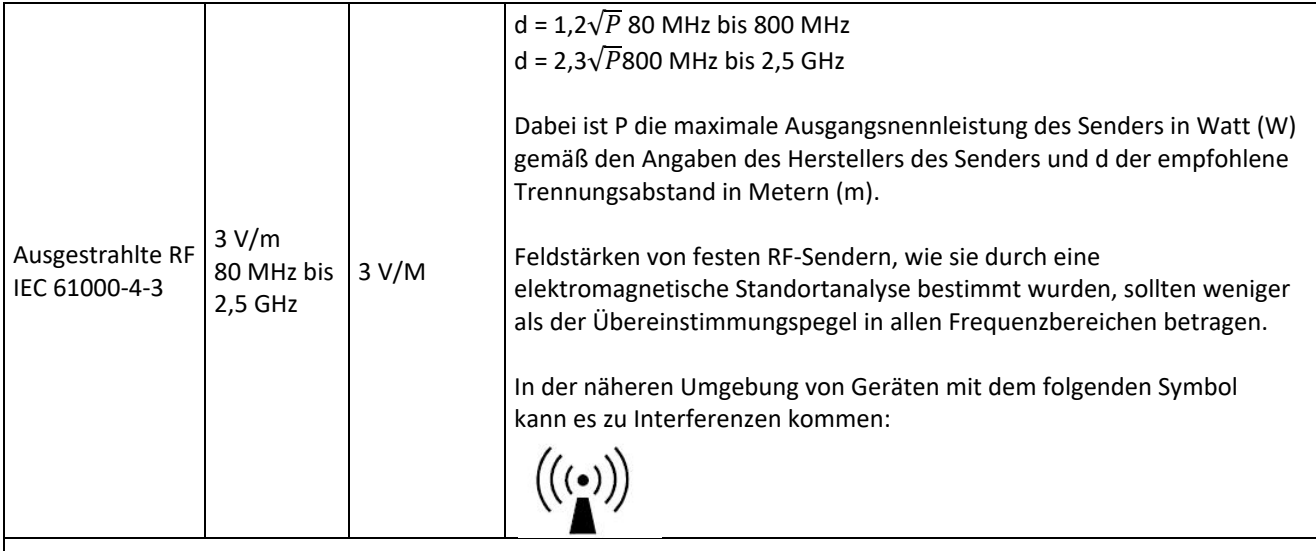

HINWEIS 1 Bei 80 MHz und 800 MHz gilt der höhere Frequenzbereich.

HINWEIS 2 Diese Leitlinien treffen eventuell nicht in allen Situationen zu. Elektromagnetische Ausbreitung wird durch Absorption und Reflektion von Strukturen, Objekten und Personen beeinflusst.

- a) Feldstärken von festen Sendern, wie Basisstationen für Radios, (mobile/schnurlose) Telefone und Funktelefone, Amateurfunk, AM‐ und FM‐Radiofrequenzen und TV‐Ausstrahlungen können rein theoretisch nicht genau vorhergesagt werden. Um die elektromagnetische Umgebung aufgrund von festen RF‐Sendern zu bestimmen, sollte eine elektromagnetische Standortanalyse in Betracht gezogen werden. Wenn die gemessene Feldstärke an dem Standort, an dem die Pictor Plus verwendet wird, den oben genannten zulässigen RF‐Übereinstimmungspegel übersteigt, sollte das Modell 006 überwacht werden, um den normalen Betrieb sicherzustellen. Wenn ungewöhnliche Eigenschaften erkannt werden, können zusätzliche Maßnahmen, wie die Neuausrichtung oder Standortänderung der Pictor Plus, erforderlich werden.
- b) Über den Frequenzbereich 150 kHz bis 80 MHz sollten die Feldstärken bei weniger als 3 V/m liegen.

#### **Herstellererklärung – elektromagnetische Emissionen:**

Die PICTOR PLUS ist dafür vorgesehen, in den unten angegebenen elektromagnetischen Umgebungen eingesetzt zu werden. Der Kunde oder Benutzer der Pictor Plus muss sicherstellen, dass sie in einer solchen Umgebung verwendet wird.

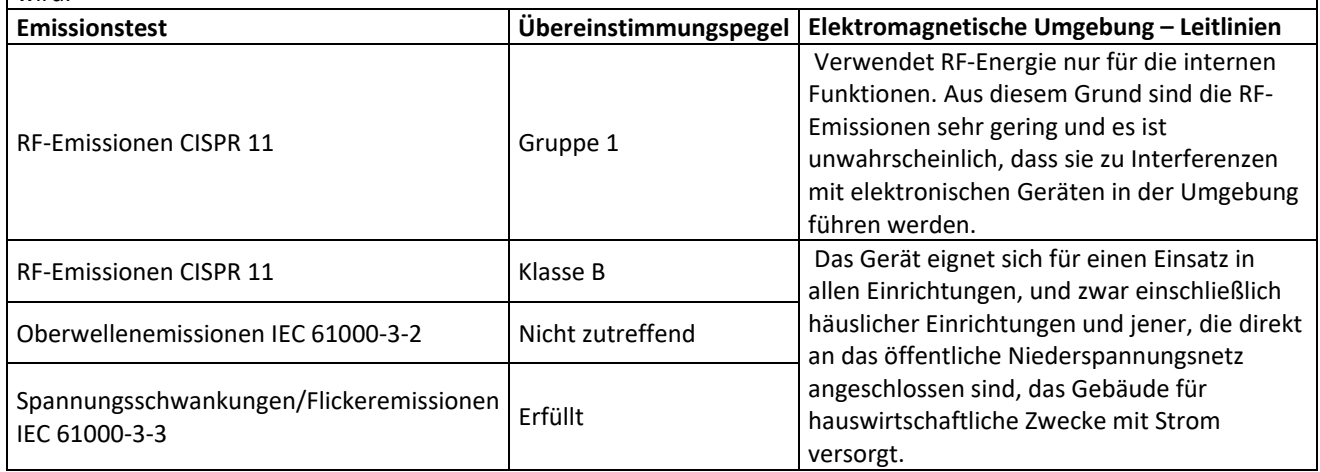

#### **Empfohlene Trennungsabstände zwischen tragbaren und mobilen RF‐Kommunikationsgeräten und der Volk Optical Pictor Plus:**

Die Pictor Plus ist zur Verwendung in einer elektromagnetischen Umgebung vorgesehen, in der die ausgestrahlten RF‐ Störungen kontrolliert sind. Der Kunde oder Benutzer der Volk Optical Pictor Plus kann dabei helfen, elektromagnetische Interferenzen zu verhindern, indem er einen Mindestabstand zwischen den tragbaren und mobilen RF‐Kommunikationsgeräten (Sendern) und der Volk Optical Pictor Plus einhält, der in den nachstehenden Empfehlungen angegeben ist und auf der maximalen Nennleistung für Kommunikationsgeräte basiert.

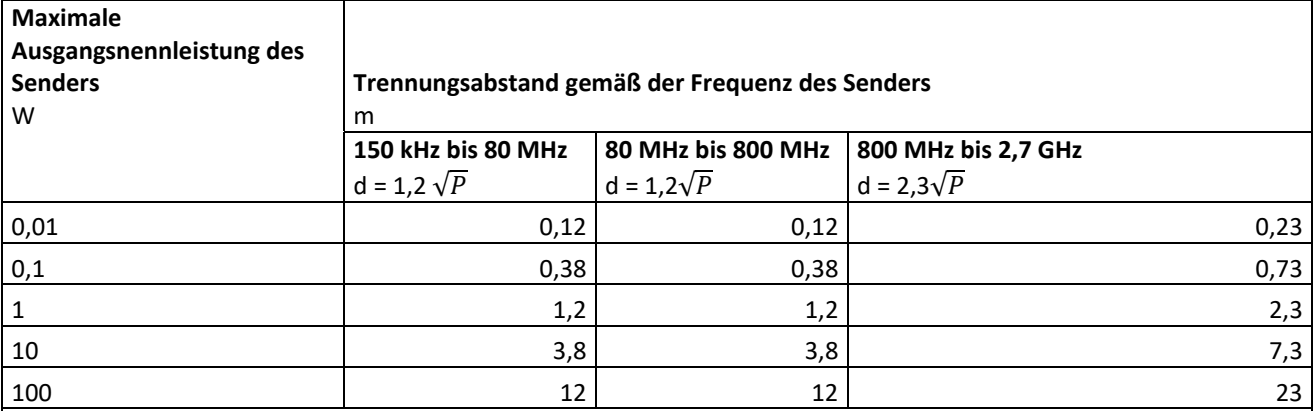

Für Sender mit einer maximalen Ausgangsnennleistung, die nicht oben aufgelistet ist, kann der empfohlene Trennabstand d in Metern (m) mit Hilfe der Gleichung bestimmt werden, die auf die Frequenz des Senders angewandt werden kann, wobei P die maximale Ausgangsnennleistung des Senders in Watt (W) in Übereinstimmung mit dem Hersteller des Senders ist.

HINWEIS 1 Bei 80 MHz und 800 MHz gilt der Trennabstand für den höheren Frequenzbereich. HINWEIS 2 Diese Leitlinien treffen eventuell nicht in allen Situationen zu. Elektromagnetische Ausbreitung wird durch Absorption und Reflektion von Strukturen, Objekten und Personen beeinflusst.

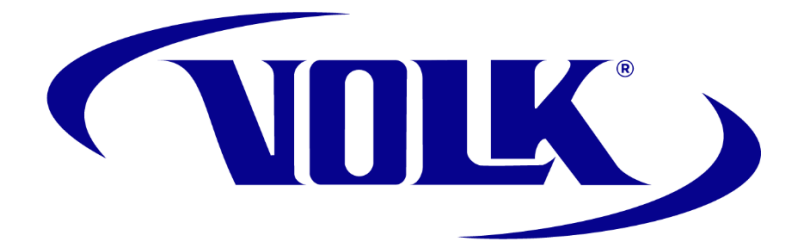

### **BESTELLINFORMATIONEN**

Bestellungen können bei einem autorisierten Volk‐Optical‐Vertriebshändler in Ihrer Umgebung aufgegeben werden. Kontaktinformationen für autorisierte Vertriebshändler erhalten Sie direkt von Volk Optical.

> Volk Optical Inc. 7893 Enterprise Drive Mentor, Ohio 44060 USA

Gebührenfrei innerhalb der USA: 1‐800‐345‐8655 Telefon: 440 942 6161 Fax: 440 942 2257 E‐Mail: volk@volk.com Website: www.volk.com

#### **EU‐VERTRETUNG**

Die autorisierte Volk‐Vertretung mit Sitz in der Europäischen Union (EU) ist: Rudolf Riester GmbH Bruckstraße 31 72417 Jungingen, Deutschland E‐Mail: info@riester.de Tel.: +49 74 77 / 92 70‐0 Fax: +49 74 77 / 92 70‐70  $C_{2797}$ 

Anmerkung: Dieses Produkt entspricht allen derzeit erforderlichen Standards für elektromagnetische Interferenzen und sollte zu keinerlei Problemen mit anderen Geräten führen oder durch andere Geräte beeinträchtigt werden. Sicherheitshalber sollte das Gerät nicht in direkter Nähe zu anderen Geräten verwendet werden.

Mitglieder der Europäischen Union sollten ihren autorisierten Volk‐Vertriebshändler für die Entsorgung des Gerätes kontaktieren.

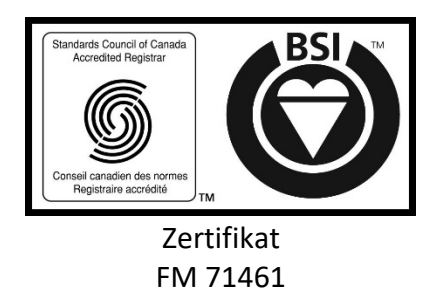

Copyright © 2014 Volk Optical Inc.

IM‐080 Revision: B